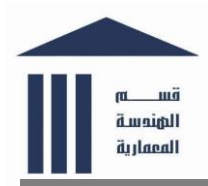

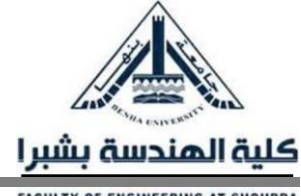

# **دليل الطالب لكيفية استخدام**

**منصة جامعة بنها للتعليم االلكترونى و بوابة الجامعات المصرية**

**اوال: المقدمة**

تعد منصسة جامعة بنها للتعليم الاكتروني و منصسة الجامعات المصسرية نقلة حقيقية للتحول الرقمي للمنظومة التعليمية تماشياً مع استراتيجية الدولة ويهدف دليل الطالب لكيفية استخدام مذصة جامعة بنها للتعليم الالكتروني و الجامعات المصرية المعد من برنامج الهندسة المعمارية الى توجيه ارشادات للطلاب لتعليمهم و تدريبهم على اسستخدام المنصسة الالكترونية لجامعة بنها ومنصسة وزارة التعليم العالي الجديدة وبرنامج ميكروسـوفت تيمز Microsoft teams ومنصـــة التعلم عن بعد منصـــة الاون لاين للجامعات المصـــرية Egyptian Elearning Platform وبوابة الجامعات المصرية

### **ثانيا: الهدف من المنصة:**

تهدف منصــة جامعة بنها للتعليم الاكتروني و منصــة الجامعات المصـرية للتواصـل بين أعضــاء هيئة التدريس والطلبة أثناء العملية التعليمية حيث تعمل على:

- .1 التوسع ي نشر المحتوى التفاعلي
- 2. تفعيل التواصل بين أعضاء هيئة التدريس والباحثين والطلبة
	- .3 تقديم الخدمات إلكترونيا للمجتمع الجامعي

**ثالثا: االستخدامات**

- 1. بالنسبة للجامعة يمكن استخدام المنصبة فيما يلي:
	- قياس مؤشرات اآلدا
	- رؤية شاملة لأداء الطلاب وأعضاء التدريس
		- حوكم التعلم عن بعد
		- التكامل مع باقي الأنظمة التعليمية

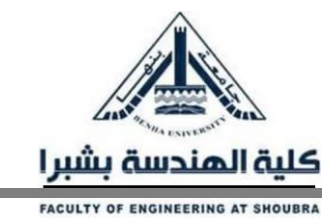

**قسم الهندسة المعمارية 2022-2021**

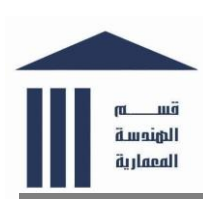

- 2. بالنسبة لاعضاء هيئة التدريس يمكن استخدام المنصبة فيما يلي:
	- عمل محاضرات Online
	- نشر المحتويات التعليمية لسائر الطلبة
		- اإلدارة الذكي لجداول المحاضرات
	- تدريبات Online لتمكين أعضا التدريس
		- آلية قياس آداء الطلبة
		- ميكن الحضور والغياب

3. بالنسبة للطلاب يمكن استخدام المنصبة فيما يلي:

- انشا حسابات365 Office
- حضور محاضرات بث مباشر
- زيادة القدرة على التركيز واإللتزام
- الدخول المؤمن لحسابات الطالب
	- مشاهدة محاضرات مسجل
- معايش التجرب الكامل للتعلم عن بعد

را**بعا: ارشسادات عامة للطلاب لتعلم كيفية اسستخدام منصسة جامعة بنها للتعليم الالكترون***ي* **و منصسة وزارة التعليم ن بعد للجامعات المصرية:**

# أ- لتلقي حساب 365 Office الخاص بك ، عليك اتباع الخطوات التالي :

- 1. انقر فوق أيقونة Microsoft في أسفل اليسار ، ثم انقر فوق الزر "طلب حساب "
- 2. ســتظهر نافذة منبثقة حيث يتعين عليك إضـــافة بريدك الإلكتروني ومعلوماتك الشــخصـــية ، ثم اختر جامعتك ومعلوماتك التعليمية من القوائم المنسدلة.
	- .3 انقر وق حفظ الحساب وستتلقى حساب 365 Office الخاص بك على البريد الذي أضفته.
		- .4 لتسجيل حساب 365 Office الخاص بك ي منص وزارة التعليم العالي.

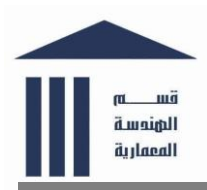

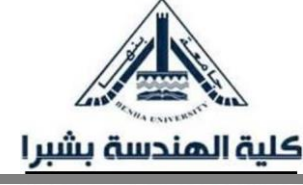

#### ب- لعرض جدولك الزمني:

1. انقر فوق عنصر القائمه "الجدول الزمني" في شريط القائمة العلوي. 2. ستجد الخانات المضافة حسب التاريخ والوقت. 3. المحاضىرات ممثلة باللون الأزرق والسكاشن باللون الأصىفر والمعامل باللون الأخضىر والامتحانات باللون البنفسجي.

### ج- لالنضمام إلى محاضرة أو سكشن أو معمل:

1. انقر فوق عنصر القائمه "الجدول الزمني" في شريط القائمة العلوي. .2 اضغط على الخانه الموجودة ي الجدول. 3. ســتظهر نافذة منبثقة تحتوي على التفاصـــيل ، انقر على الرابط باللون الأزرق بجوار النص "الذهاب الي." .4 سيتم توجيهك إلى اجتماع Teams المحدد لتتمكن من االنضمام.

خامســـــا:يجب على الطــالـب زيـارة موقع المنصــــــة الالكترونيــة لوزارة التعليم العـالى (-https://egypt 1=hub.edu.eg/HowToUse?LinkId() و منه يمكن ان يجد مجمو عة من الروابط التي يوجد بها مجموعة من الارشادات والفيديوهات التعليمية الهامة التي يحتاج الطالب الى معرفتها و هي كالتالي:

# **أ- تدريب لى استخدام Teams Microsoft**

- [المقدم](https://www.microsoft.com/videoplayer/embed/d17e4e61-8756-449e-9bf5-c4240101a147?autoplay=false)
- [للتعليمTeams](https://www.microsoft.com/en-us/videoplayer/embed/RE3sxoi?pid=ocpVideo0-innerdiv-oneplayer&postJsllMsg=true&maskLevel=20&market=en-us)
- [دليل Teams](https://cortexonemsedu.blob.core.windows.net/staticcontent/teams-demo/index.html#/0/0) للتعليم التفاعلي
- [قم بتنزيل الدليل السريعEducation for Teams](https://download.microsoft.com/download/a/5/8/a581b311-00fb-447e-b31a-4c9ddda9dcc5/TeamsforEducation_QuickGuide.pdf)
	- [تحويل التعلم بإستخدامTeams Microsoft](https://education.microsoft.com/en-us/course/9c9f5c11/overview)
		- . صياغة بيئة تعليمية تعاونية مع فرق الفصل
			- [دعم مبادرات التعلم بفرق الموظفين](https://education.microsoft.com/en-us/course/57656e55/overview)
				- [التعلم عن بعد ي365 Office](https://education.microsoft.com/en-us/resource/4c0c02c0)

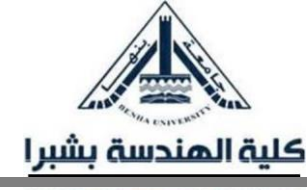

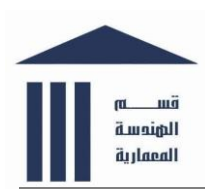

#### **ب- البدء**

- إنشاء أو الانضمام إلى مجموعة
	- . إدارة أعضاء المجموعة
- [تنقل ي مساح Teams](https://www.microsoft.com/en-us/videoplayer/embed/RE4rQKY?pid=ocpVideo3-innerdiv-oneplayer&postJsllMsg=true&maskLevel=20&market=en-us) الخاص بك

## **ج- العمل سويا**

- . العمل مع فريق في القنوات
- [ابق على اتصال مع المحادثات](https://www.microsoft.com/en-us/videoplayer/embed/RE4rLgJ?pid=ocpVideo5-innerdiv-oneplayer&postJsllMsg=true&maskLevel=20&market=en-us)
	- [عقد اجتماعات](https://www.microsoft.com/en-us/videoplayer/embed/RE4rHE9?pid=ocpVideo6-innerdiv-oneplayer&postJsllMsg=true&maskLevel=20&market=en-us)
- اصنع تأثيرًا كبيرًا مع الإعلانات
	- [شارك وتعاون بالملفات](https://www.microsoft.com/en-us/videoplayer/embed/RE4rrY7?pid=ocpVideo8-innerdiv-oneplayer&postJsllMsg=true&maskLevel=20&market=en-us)
- [استخدم د تر مالحظات للصفوف](https://www.microsoft.com/en-us/videoplayer/embed/RE4rNCy?pid=ocpVideo9-innerdiv-oneplayer&postJsllMsg=true&maskLevel=20&market=en-us)

#### **د- اوراق العمل والدرجات**

- . إنشاء المهام وتتبعها ومراجعتها في فرق الفصل
	- [6نصائح للتخصيص والدرجات](https://www.microsoft.com/en-us/videoplayer/embed/RE4rCbE?pid=ocpVideo11-innerdiv-oneplayer&postJsllMsg=true&maskLevel=20&market=en-us)
		- [درجات السرع](https://www.microsoft.com/en-us/videoplayer/embed/RE4ruvu?pid=ocpVideo12-innerdiv-oneplayer&postJsllMsg=true&maskLevel=20&market=en-us)

### **ه- افعل اكثر**

- قم بإضفاء الطابع الشخصي بإستخدام التطبيقات
- [قم بتنظيم مالحظات مجوعتك مواردها بإستخدامOneNote](https://www.microsoft.com/en-us/videoplayer/embed/RE4rNCy?pid=ocpVideo14-innerdiv-oneplayer&postJsllMsg=true&maskLevel=20&market=en-us)
- مع ا بشكل أ ضل: أضف شركا EDU [إلى مواقع مجموعتك](https://www.microsoft.com/en-us/videoplayer/embed/RE4rNCP?pid=ocpVideo15-innerdiv-oneplayer&postJsllMsg=true&maskLevel=20&market=en-us)
	- [استخدم القارئ الشامل ي الواجبات](https://www.microsoft.com/en-us/videoplayer/embed/RE4ruj5?pid=ocpVideo16-innerdiv-oneplayer&postJsllMsg=true&maskLevel=20&market=en-us)
	- [ادمج Forms Microsoft ي مجموعتك](https://www.microsoft.com/en-us/videoplayer/embed/RE4rrYR?pid=ocpVideo17-innerdiv-oneplayer&postJsllMsg=true&maskLevel=20&market=en-us)

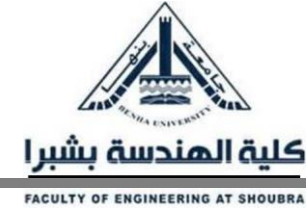

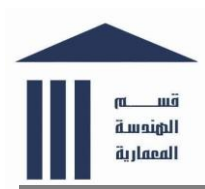

## **و- إرسال الرسائل**

- قم بإنشاء رسالة وتنسيقها
- [جذب االنتباه مع@mentions](https://support.office.com/f1/topic/b2ffb135-7069-4880-84ee-5b27f402418b?redirectSourcePath=%252fen-us%252ff1%252ftopic%252fget-attention-with-mentions-c123c5fc-8135-4b0e-b81e-3ad638568f2d)
	- [احفظ الرسال](https://support.office.com/f1/topic/3f63e7d0-0011-47fa-99c0-98af60a71357?redirectSourcePath=%252fen-us%252ff1%252ftopic%252fsave-a-message-4b23e433-5254-418e-96c5-fd1ef4620bc8)

# **ز- تعاون في مجمو ات وقنوات**

- [العمل على ملف سويا](https://support.office.com/en-us/f1/topic/work-on-a-file-together-058173f5-031b-4f37-8724-ce2a50aa1d1d?NS=msteamsedutr&Version=16)
- نصيحة: أرسل بريدًا إلكترونيًا إلى قناة
	- [قم بإنشا خط بإستخدامPlanner](https://support.office.com/en-us/f1/topic/create-a-plan-with-planner-d000976a-7490-4ddf-b9af-09ee764891e2?NS=msteamsedutr&Version=16)

# **ح- تحميل الملفات والبحث نها**

- [تحميل ومشارك الملفات](https://support.office.com/en-us/f1/topic/upload-and-share-files-57b669db-678e-424e-b0a0-15d19215cb12?NS=msteamsedutr&Version=16)
- [البحث عن الملفات وحفظها](https://support.office.com/en-us/f1/topic/find-and-filter-files-b05c40d3-05ff-4e18-9289-05b3601e552f?NS=msteamsedutr&Version=16)
- [ابدأ الدردشات وقم بإجرا المكالمات](https://support.office.com/f1/topic/a864b052-5e4b-4ccf-b046-2e26f40e21b5?redirectSourcePath=%252fen-us%252ff1%252ftopic%252fstart-chats-and-make-calls-b3203920-9608-409e-9766-f59c4a9d5a48)
- [أنشئ اجتماعات وري مع Meet](https://support.office.com/f1/topic/26e06837-853d-4df1-a729-06bf700d4ecf?redirectSourcePath=%252fen-us%252ff1%252ftopic%252fcreate-instant-meetings-with-meet-now-cce91d93-129d-4574-83be-841c6fe2ed45) االن
	- [إدارة االجتماعات](https://support.office.com/f1/topic/ba44d0fd-da3c-4541-a3eb-a868f5e2b137?redirectSourcePath=%252fen-us%252ff1%252ftopic%252fmanage-meetings-d8a52ebb-ce1b-4e18-99e5-714941ab70c5)
	- اعرض شاشتك أثناء الاجتماع
- [تلميح: إظهار شرائح PowerPoint ي اجتماع](https://support.office.com/en-us/f1/topic/tip-show-powerpoint-slides-in-a-meeting-ddfc73dd-b957-4f2b-8e42-ce078f51873c?NS=msteamsedutr&Version=16)
	- [Teams](https://support.office.com/en-us/f1/topic/move-around-during-a-teams-meeting-bc428cc5-9ea2-4be5-87b1-ba434481b964?NS=msteamsedutr&Version=16) التنقل خالل اجتماع Teams

#### **ط- اكتشف التطبيق**

- [إضا أدوات مع عالمات التبويب](https://support.office.com/f1/topic/6e22a734-c002-4da0-ba63-681f155b142d?redirectSourcePath=%252fen-us%252ff1%252ftopic%252fadd-tools-with-tabs-c5993718-1425-4316-b045-4b5a4e89c582)
- نصيحة: حوّل ملفًا إلى علامة تبويب
	- [استخدم مربع األوامر](https://support.office.com/f1/topic/13c4e429-7324-4886-b377-5dbed539193b?redirectSourcePath=%252fen-us%252ff1%252ftopic%252fuse-the-command-box-9a0f84ae-266d-4227-a49b-1221ff67103a)

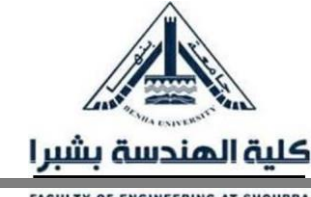

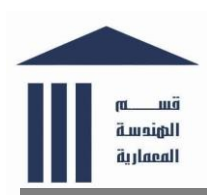

**ك- إدارة موجز النشاط الخاص بك**

- [تصفي موجز النشاط الخاص بك](https://support.office.com/en-us/f1/topic/filter-your-activity-feed-02b9ece4-6086-4daa-b4c0-627beeacbf08?NS=msteamsedutr&Version=16)
	- [إدارة إعدادات اإلخطار](https://support.office.com/f1/topic/348672f7-9ed0-4b96-86ed-d6fdcecb4096?redirectSourcePath=%252fen-us%252ff1%252ftopic%252fmanage-notification-settings-6992a279-09d6-4c93-be51-f45ddb277827)

# **س- أثناء التنقل Teams**

- وتغذية النشاط أثناء التنقل
- انضم إلى اجتماع أثناء التنقل

# **ش- مصادر إضافية**

- الدورة التدريبي 2 [لـ :Teams Microsoft](https://education.microsoft.com/en-us/course/5c25b867/overview) دعنا نشارك
	- [دورة 3: Teams Microsoft](https://education.microsoft.com/en-us/course/b085b46d/overview) العمل مع الطالب
	- [دورة 4: Teams Microsoft](https://education.microsoft.com/en-us/course/542e3ac1/overview) الواجبات والمالحظات
- الدورة التدريبي 5 لـ :Teams Microsoft [د تر مالحظات للصفوف يTeams Microsoft](https://education.microsoft.com/en-us/course/cd7e6d9e/overview)
	- [الدورة التدريبي :1 مفاتيح\) 365 Office](https://education.microsoft.com/en-us/course/2a12fbbd/overview) تدريب بقيادة مقدم العرض(
	- الدورة التدريبية Office 3652 : ، من المعلم إلى المعلم (تدريب بقيادة مقدم العرض)
	- الدورة التدريبية 3653 Office : ، من المعلم إلى الطالب (تدريب بقيادة مقدم العرض)
		- [: Office 365 Teacher Academy الخالص](https://education.microsoft.com/en-us/course/70d1c614/overview)
			- [Microsoft Teamsيديو تدريب](https://support.microsoft.com/en-us/office/microsoft-teams-video-training-4f108e54-240b-4351-8084-b1089f0d21d7)
			- [تدريب بقيادة معلم لـTeams Microsoft](https://docs.microsoft.com/en-us/microsoftteams/instructor-led-training-teams-landing-page)

# **ص- روابط هامه لالطالع ومعرفة المزيد:**

Videos on web that explain how to use Egyptian learning platform:

- شرح كيفية استخدام منصة جامعة بنها للتعلم الإلكتروني 1.
	- <https://www.youtube.com/watch?v=YnIJZDUjzRI>
- شرح مختصر لكيفية استخدام منصة التعلم الالكتروني لجامعة بنها 2.

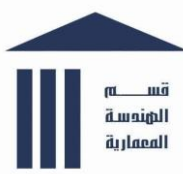

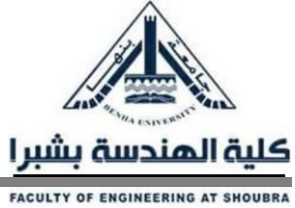

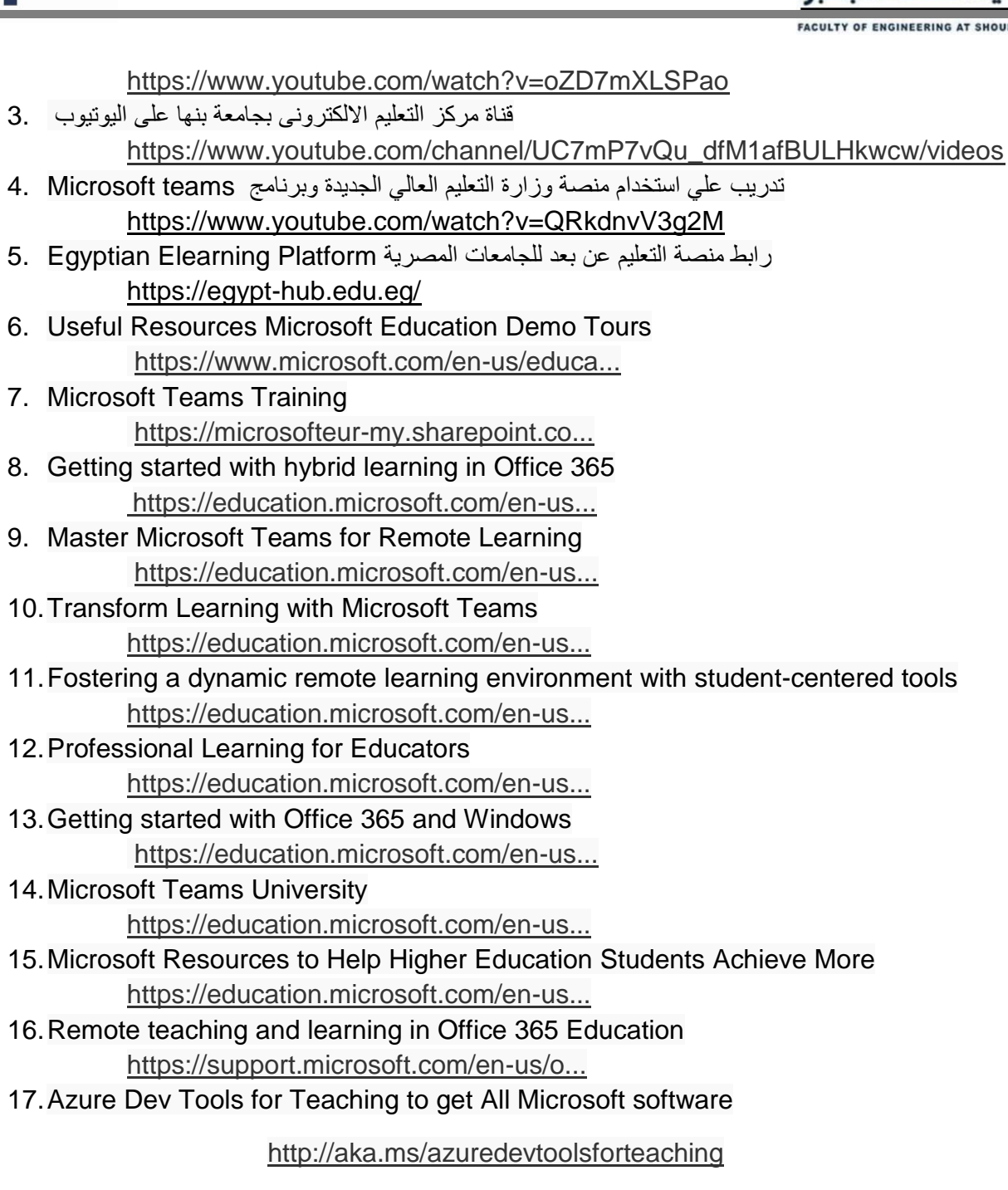